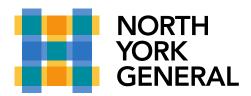

## Number of Video Views on Microsoft Teams - Now up to 10!

You can now simultaneously view up to 10 of your meeting's participants on your Microsoft Teams screen when **using your laptop or desktop** (if camera enabled). If there are more than 10 participants, the remaining will be placed at the bottom of the page.

**NOTE:** This feature is **NOT** available when using the Teams App on your cellphone.

1

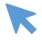

Once you joined the meeting -> Enable your camera

This will allow you to view up to 10 participants who have also enabled their cameras. Those who did not enable their cameras, will be shown at the bottom of the page.

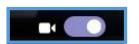

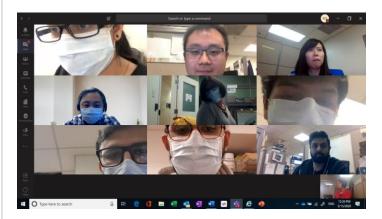

2

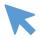

If you don't see up to 10 (only 4) participants, it may mean your Microsoft Teams hasn't been updated to the latest version. **To update**, click on your profile, select **Check for updates**. This may take up to 2-3 minutes. Once updated, Teams will ask you to sign out and sign back in.

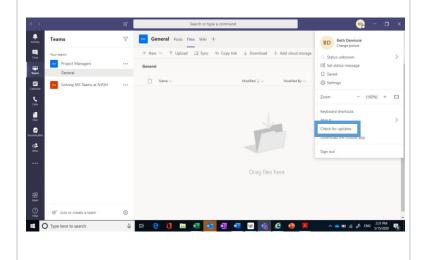